# Visma.net IAM API

Version 1.4 Revision date: 1/Apr/2023

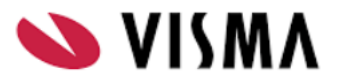

## Introduction

Visma.Net.HRM has a suite of APIs available for integration with third party systems. This document focuses on the "IAM API" also known as User Management APIs.

### **Getting Started with an integration**

If you are interested in building an integration please contact projectenbureau@visma.com or your Customer Success Manager. They can provide assistance and a test environment.

Before you begin building the integration you will need the following details.

#### **Customer URL**

Each customer has a unique URL to access the APIs. The unique URL will be communicated by the Visma Consultant when requesting the activation of the interface. With this URL the API's can be called after the Service user accounts are created and configured

### **Service User Account**

For this functionality the customer must set up 1 dedicated service user account in Visma.Net HRM. The service user account will have an email address and password. This will be required to authenticate each API call. See underneath example:

- 1 service user (API authentication) including a mailbox
	- Example: VismaApi@comapnyname.nl

This user needs to be created by the IT admin of the customers company. The application admin or superuser will need to activate the service user in the Admin module of Visma.net.

After activation the names of the service user needs to be sent to the Visma consultant before starting the implementation ([Projectenbureau@visma.com](mailto:Projectenbureau@visma.com))

### **Talent Manages Users**

After receiving the user credentials the Visma consultant will be ready to start the configuration of the interface in HRM and add the proper rights. After configuring, the system will be ready for the scan implementation.

### **Demo Program for developing the interface**

A Visual.Basic.Net sample program including source is available that demonstrates the api calls. This can be used for testing and seeing how the calls are set up and what the results of the calls will be. The program will be communicated at the beginning of the development of the interface.

### **SOAP wsdl**

Some of the APIs are SOAP calls and require a wdsl file. This is available in the demo program. It is called EmpInfo.wdsl

### **Json Calls**

For all Json calls you need to have Content type = Text/Json

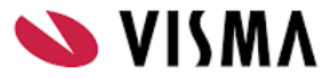

### User Management APIs

The following are the list of APIs suitable for building user management integration.

- Login.aspx
- Aut.UserCreate
- Aut.UserUpdate
- Aut.UserSearch
- Aut.GetUserInfo

The user management APIs should only be used when Visma.net HRM is managing users.

Basic Flow for new employee

- Step 1. Visma.net.HRM sends employee information using [Visma.net](https://community.visma.com/t5/Kennisbank-Visma-net-HRM/Visma-net-HRM-amp-Payroll-API/ta-p/495884) HRM & Payroll API.
- Step 2. IMS identify new employee and assign business email address
- Step 3. IMS calls Aut.UserCreate to create a user in Visma.net.HRM and Visma.Admin with the new email address. If you include the employeeID in the message it will automatically assign the user to the employee and assign the email address in the employee's email as the sign-in email address.

For more information on Single Sign On click [here](https://community.visma.com/t5/Kennisbank-Visma-net-HRM/Hoe-kan-ik-mijn-eigen-identiteitsprovider-instellen-zodat-ik-via/ta-p/555241).

For more information on the Visma.net HRM & Payroll API click [here.](https://community.visma.com/t5/Kennisbank-Visma-net-HRM/Visma-net-HRM-amp-Payroll-API/ta-p/495884)

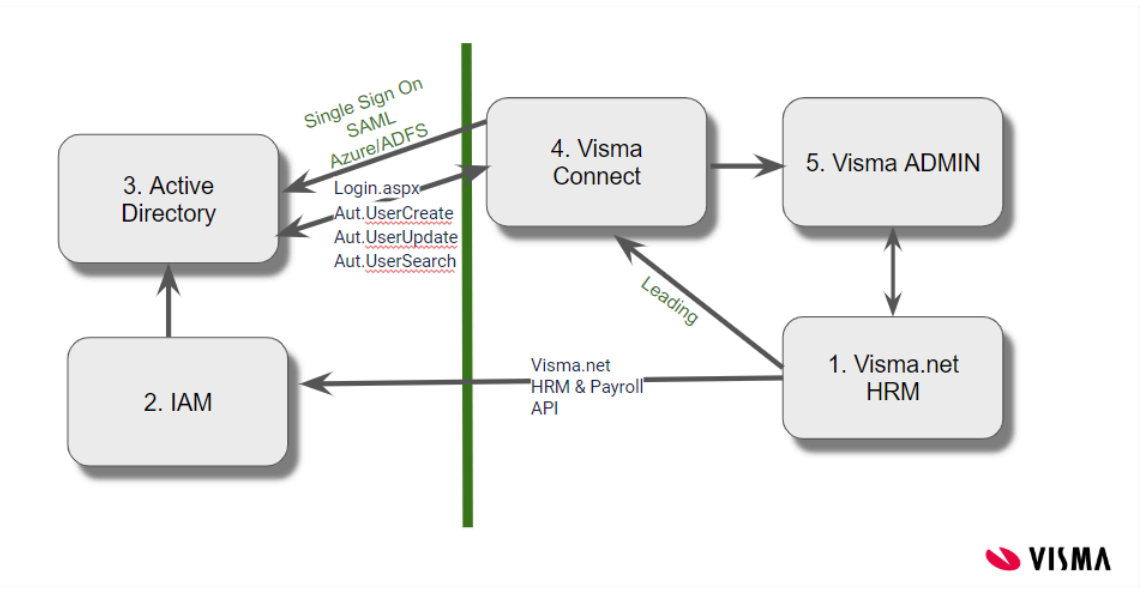

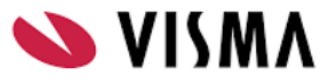

## Authentication

All calls will need a valid cookie. To get a Valid Cookie (gsID) you need to call Login.aspx.

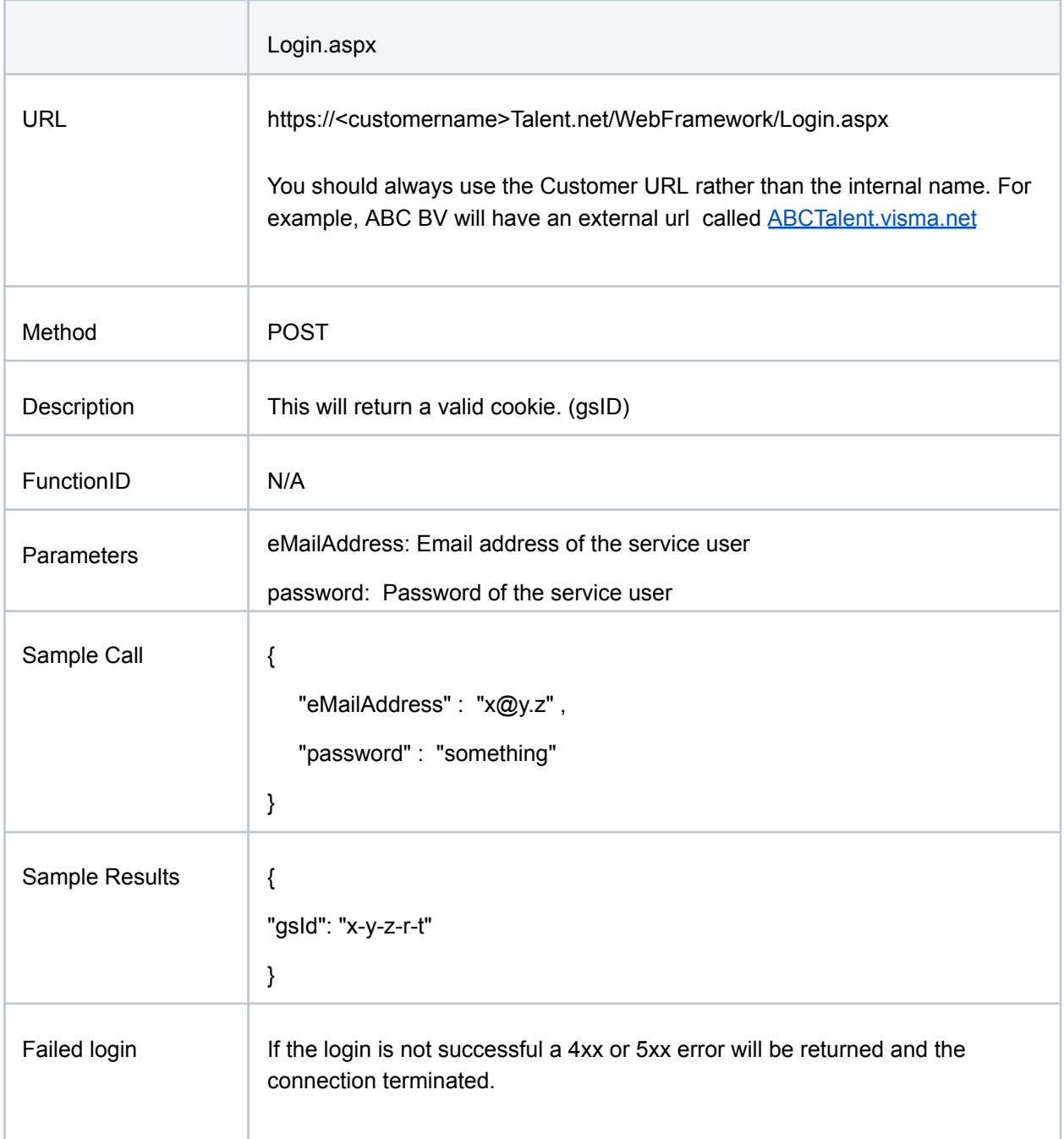

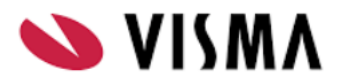

## Available APIs

### Aut.UserCreate

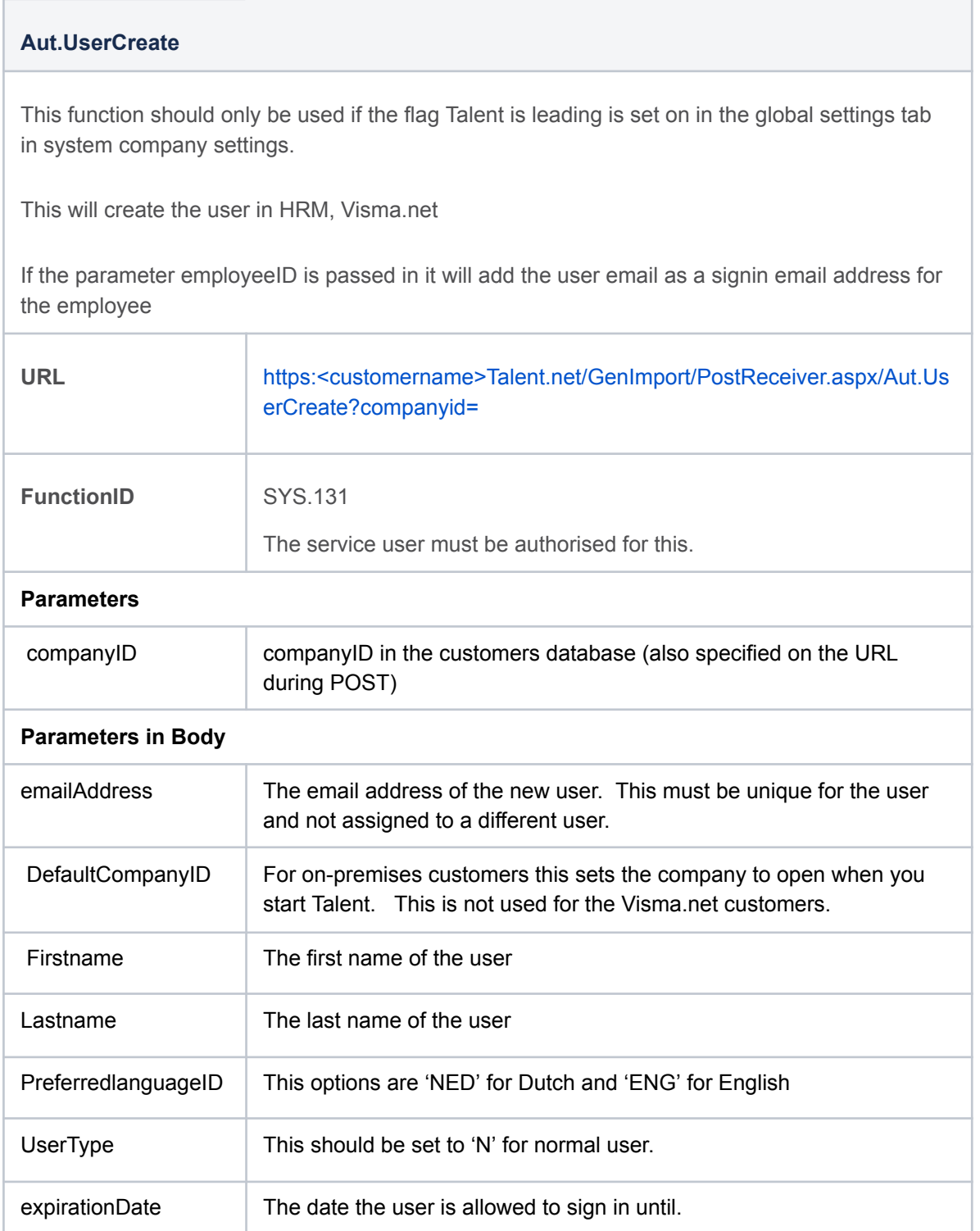

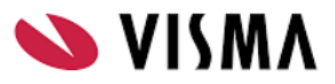

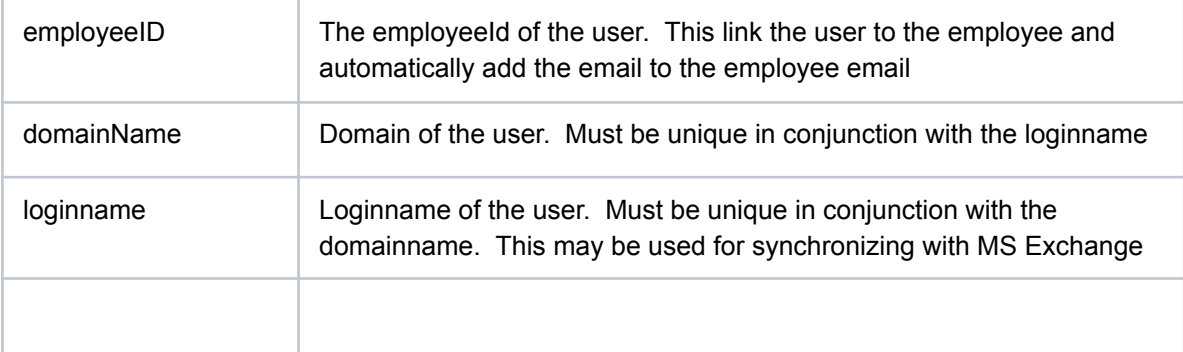

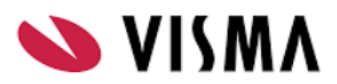

### Aut.UserUpdate

### **Aut.UserUpdate**

This function should only be used if the flag Talent is leading is set on in the global settings tab in system company settings.

This will update the user in HRM, Visma.net.

If the parameter employeeID is passed in, it will add the user email as a signin email address for the employee.

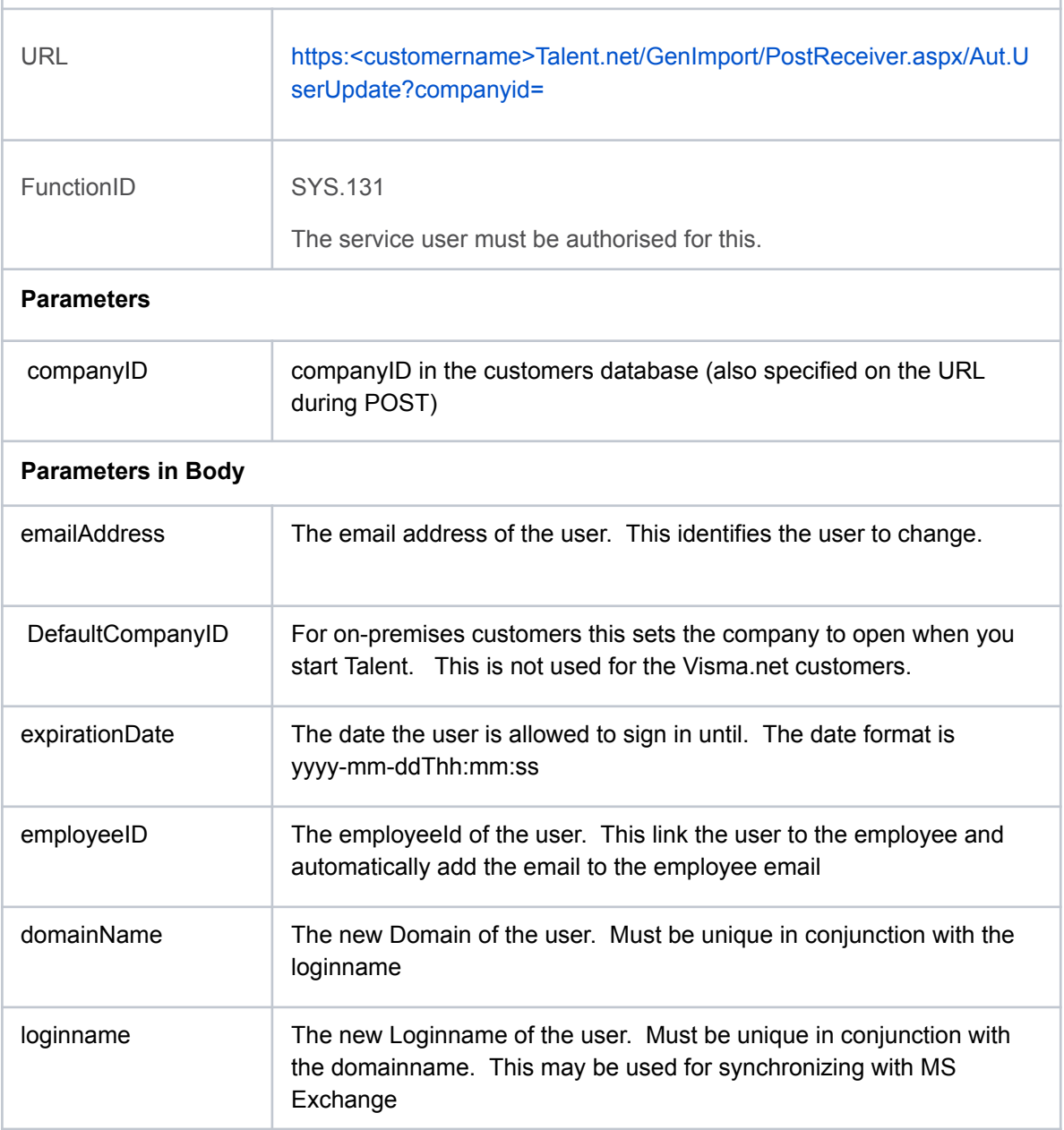

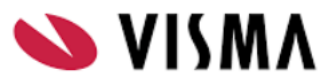

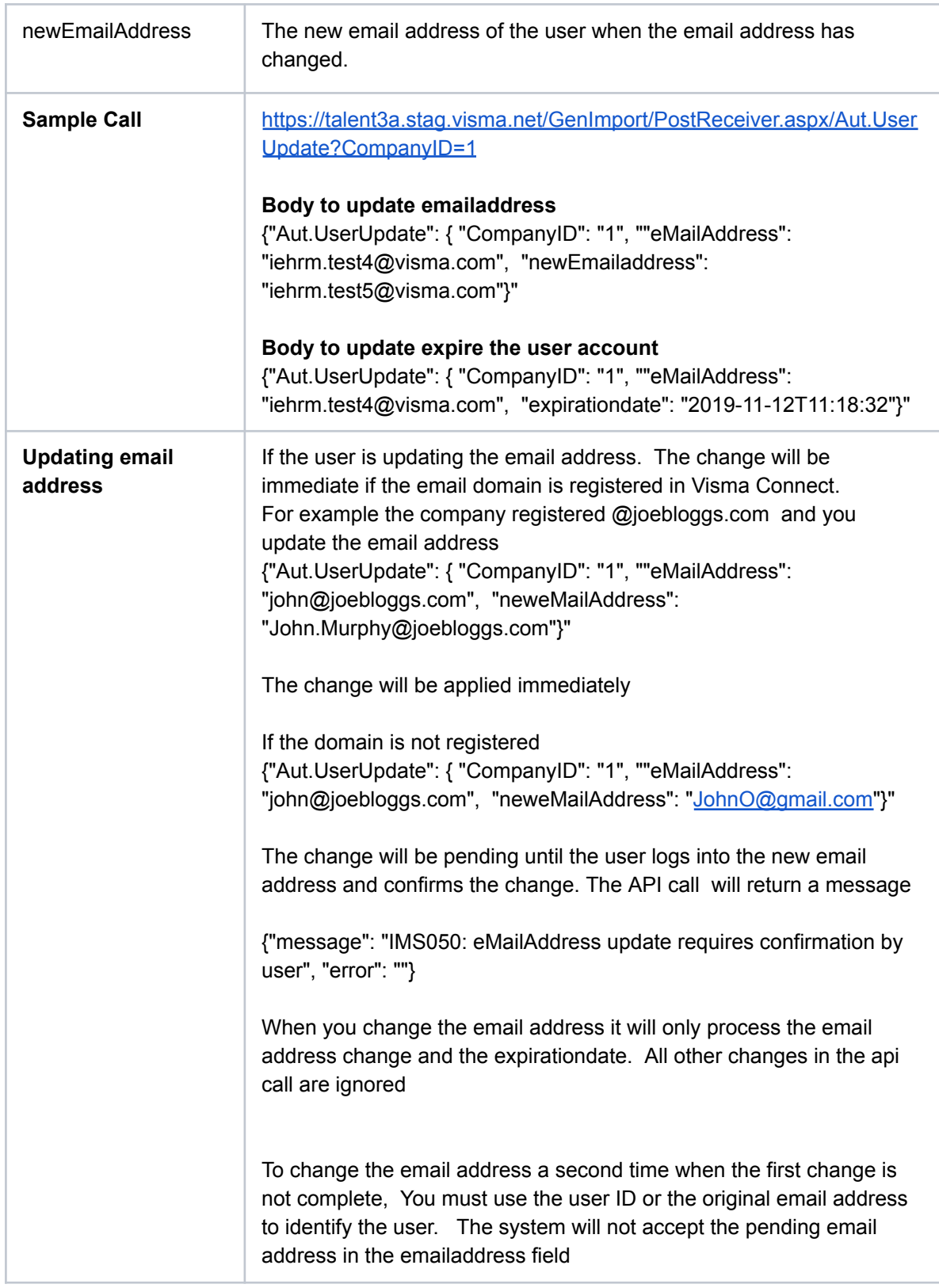

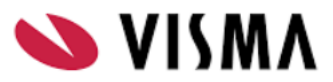

### Aut.UserSearch

r.

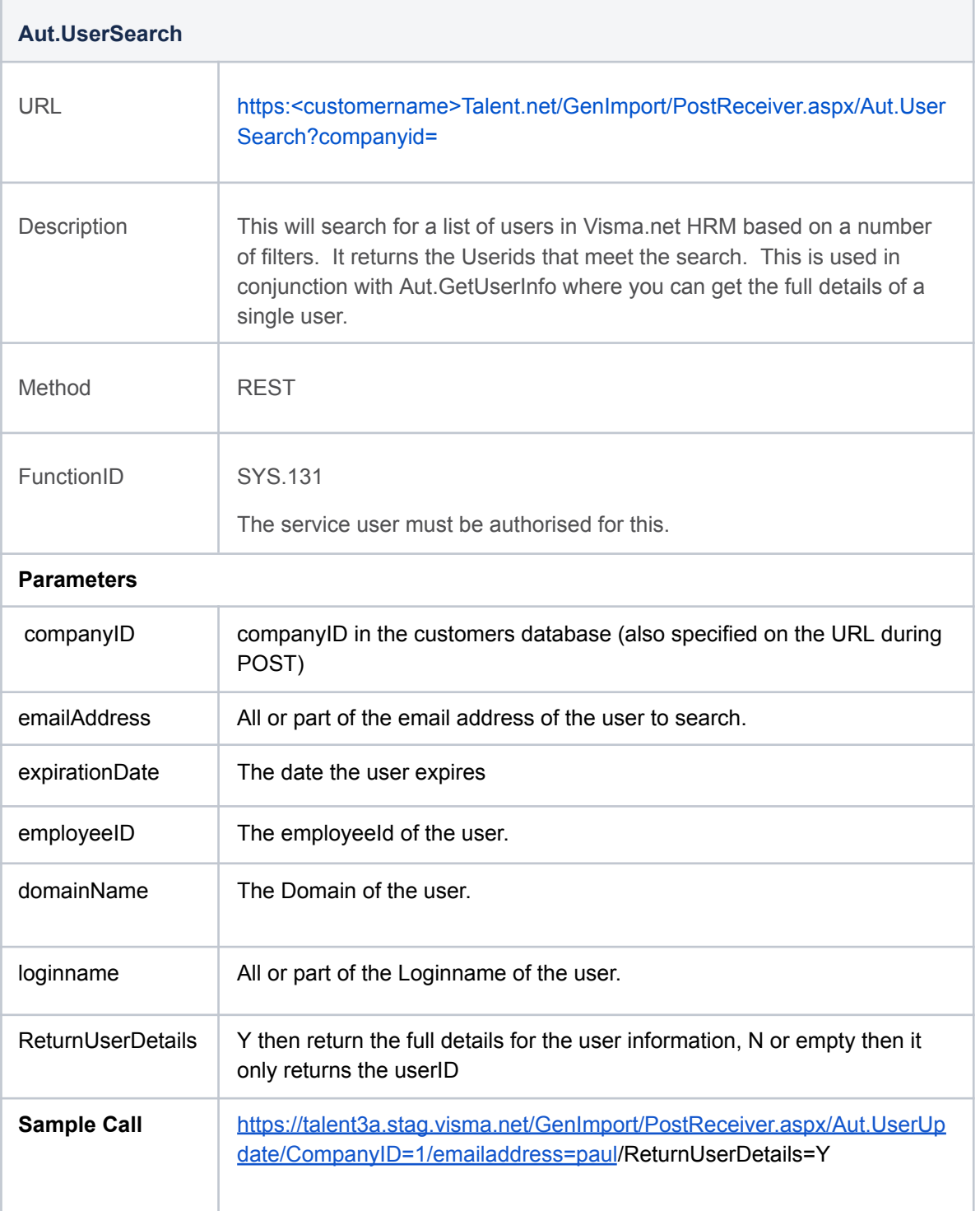

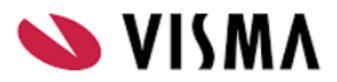

## Aut.GetUserInfo

 $\overline{a}$ 

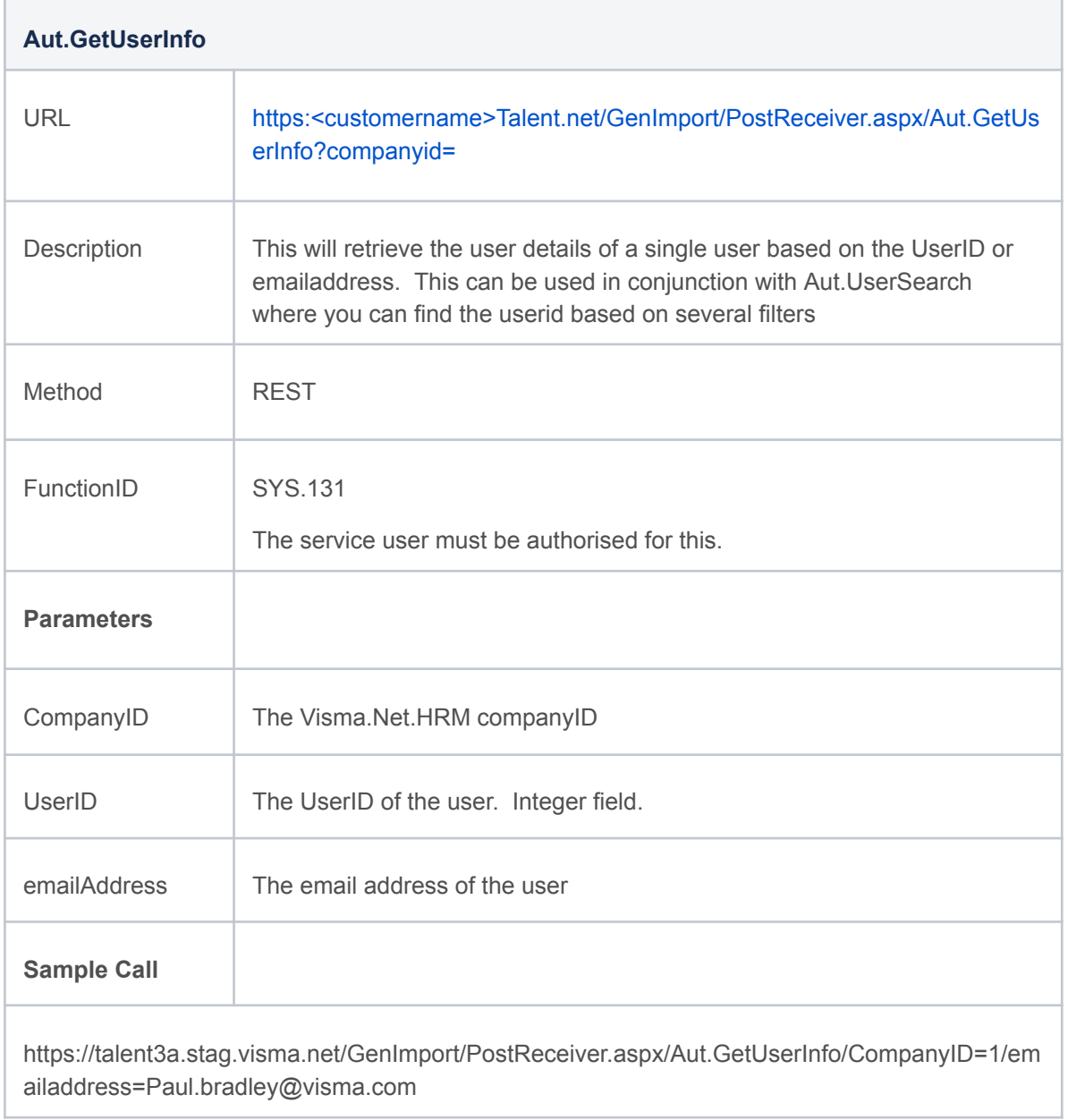